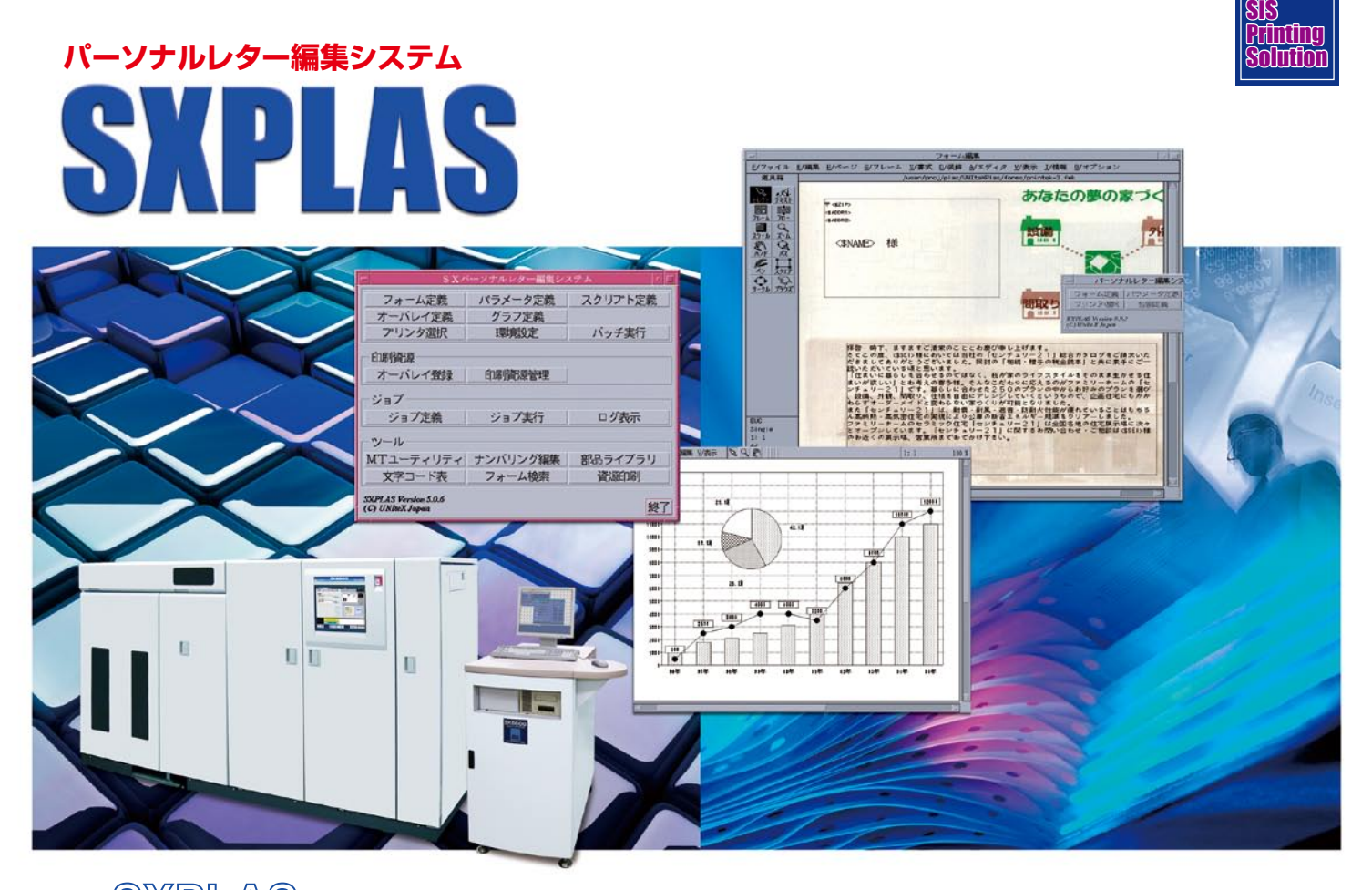

 $\text{SNPILAS}$ は、SX シリーズ漢字プリンタ・システムを利用するにあたり、印刷データの作成を容易にする帳票編集 ソフトウェアです。テキスト、罫線、バーコード、図形、グラフ等の組み合わせによる多彩な帳票レイアウト設計やデータの割 付が簡単に行え、プリンタ利用の生産性向上に寄与します。

Windows環境のオープン系データに加えて、汎用機系のデータも取り込むことができます。

生成されるデータは、SXシリーズ APモード用印刷データに加え、PDF形式への出力も可能ですので、紙への印刷だけで なく、画面上での確認や、電子帳票化も同時に行うことができ、保存性に優れています。

# SXPLASの主な特長

# ●プログラミング不要の容易な帳票作成

フォーム編集やオーバレイ編集は、GUIで簡単にそして詳細に各指定ができます。 画面上の電子的な紙にフレーム(枠)を定義し、書体や各種装飾を指定できます。

# ●高度な組版機能を実現

SXPLASには、スクリプトが標準で用意されています。 スクリプトを使えば、個別情報を埋め込んだ文章の自動流し込みをはじめ、葉書の 宛名の自動編集(文字サイズ、文字間、行間等の調整)を行なったり、複数のテキ ストファイルの任意の組合せを行なった上でフレームに読み込むといった事が可能 。です

# ●地図や写真等の画像データ及びビジネスグラフの編集と割付

地図や写真等の画像データやビジネスグラフ等も文字データと同様に自動流し込 。みが可能です

# ●豊富なバーコードに対応

SXPLASでは、豊富なバーコードに対応しております。

- 128EAN ・ QRコード ・ カスタマバーコード ・
- 
- · NW-7 · JAN標準·短縮 · CODE39
- · 物流標準/拡張 | Note 2 out of 5
- · Interleaved 2 out of 5

# ●オープン系データや、JEF・KEISなどの汎用機系データへも対応

SXPLASへの入力となるデータレコード形式は、固定長もしくはCSV※形式 となり、様々なコード系に対応しています。

2バイト文字 : JEF, IBM, JIPS,JIPSE, KEIS, EUC, SJIS 1バイト文字 : EBCDIC,EBCDIK, JIS

※データレコード形式が「CSVIの場合は、EUCとSJISのみ選択可能です。

# ●プレビュー機能、ローカルプリント機能で事前確認が容易

SXシリーズへのAPモード印刷データを作成する前に、事前確認用に画面への プレビュー機能や安価なローカルプリンタへの出力テスト等を行う事が可能です。

- ●「SXPLASデザイナー」によるテスト環境の構築(オプション) フォーム編集およびテスト実行を行う為のソフトウェアになります。 。Linux版とWindows版があります
- ●上位基幹アプリケーションとの連携機能「SYNCPLAS」(オプション) SXPLAS と上位基幹アプリケーションとの連携を行う為のソフトウェアです。 上位アプリケーションからのデータを参照して、各レコード毎に違うフォームやオー バレイを利用したり、ホットフォルダを利用して自動でデータを生成する事が可能 。となります

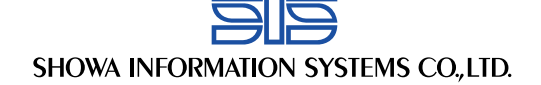

# SXPLAS パーソナルレター編集システム

### ■処理概要 ■帳票レイアウト設計・編集 イメージファイル パラメータ定義 フォーム定義 オーバレイ定義 <固定出力レイアウト定義< <入力データ定義> <出力レイアウト定義> 文書ファイル ■テスト・編集実行 Windowsデータ バッチ処理 or ジョブ実行 <出力データ作成> JEF KEIS IBM 汎用機データJIPS ■印刷データ生成 **PDF** - プレビュー<br><出カイメージ確認> ローカル プリンタ SXシリーズ APモード<br>- 印刷データ 印刷データ

# ■機能概要

# ●帳票レイアウト設計・編集

帳票の出力体裁定義を行います。定義項目としてはフォーム定義、パラメータ定義とオーバレイ定義があります。<br>主な編集機能として次のものがあります(オプション機能を含みます)。

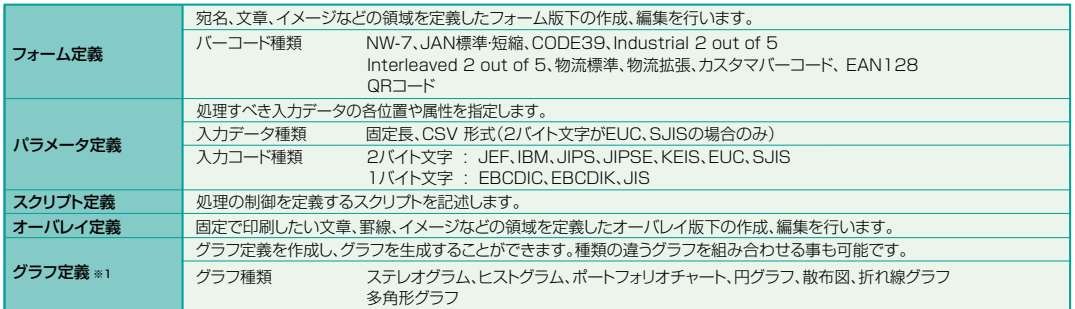

# ●データ編集

。<br>帳票レイアウト設計・編集で作成された定義情報に基づいて、編集組版処理をバッチで実行します。

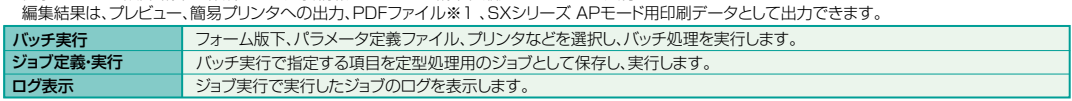

# 印刷資源●

。<br>ーバレイ定義で作成されたオーバレイを登録·管理する機能です。

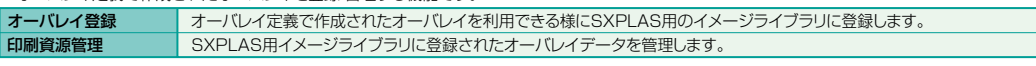

●ツール

。<br>SXPLASを運用していく上で便利なツールが各種搭載されております。

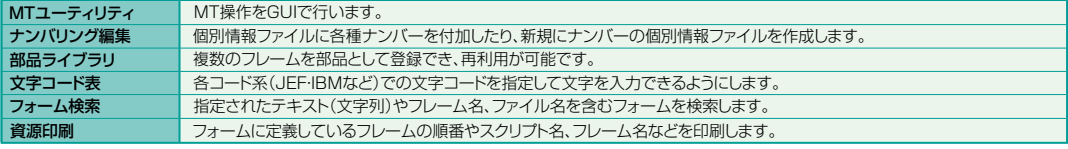

# ■動作環境

 $\sqrt{N}$ 

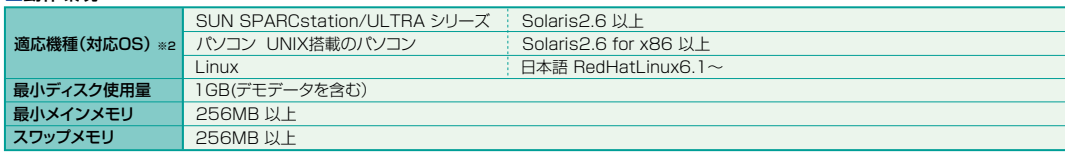

※1.オプション機能となります。<br>※2.全ての機能を使用するには、CDE(Common Desktop Environment)をインストールする必要があります。

## 〈安全にお使いいただくために〉

●ご使用の前に取扱説明書をよくお読みの上、正しくお使いください。●表示された電源・電圧でお使い下さい。●アース接続を確実に行って下さい。故障や漏電の場合、感電するおそれがあります。

※本仕様は改良のため予告なしに変更されることがあります。

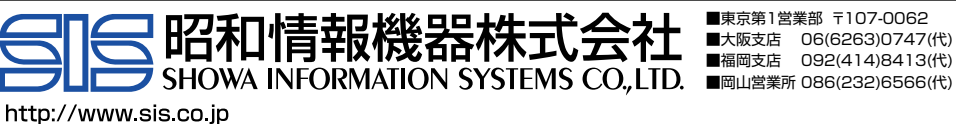

■東京第1営業部 〒107-0062 東京都港区南青山1丁目15-9 (第45興和ビル) 03(3796)7611(代) ■大阪支店 06(6263)0747(代) ■名古屋支店 052(744)3636(代) ■札幌支店 011(271)2571(代)<br>■福岡支店 092(414)8413(代) ■広島支店 082(242)8310(代) ■仙台支店 022(215)9855(代)

2007.04